# **DETERMINAÇÃO DO CN UTILIZANDO GEOPROCESSAMENTO: simulação hidrológica na Bacia do rio Criciúma**

*Karine Pickbrenner<sup>1</sup> ; Márcia Conceição Pedrollo<sup>2</sup> & Alfonso Risso<sup>3</sup>*

**RESUMO** – O município de Criciúma, situado no sudeste do estado de Santa Catarina, tem sofrido os impactos comuns do efeito da urbanização desordenada, onde a impermeabilização do solo provoca o aumento do escoamento superficial e o conseqüente extravasamento do leito normal do rio.

Para a identificação de regiões críticas de inundação e respectivas vazões de cheia, foi realizada a simulação hidrológica da bacia do rio Criciúma, utilizando o modelo IPHS1. Em função das limitações de dados disponíveis da bacia, utilizou-se, na etapa de simulação referente à separação do escoamento superficial, o método do SCS (Soil Conservation Service). Neste método, o CN aparece como parâmetro único, conferindo uma grande sensibilidade do modelo a sua variação.

Com o objetivo de obter maior confiabilidade nos resultados da simulação, foram utilizadas técnicas de geoprocessamento para a determinação do CN. A metodologia aplicada envolveu a elaboração de mapas temáticos de Tipo de Solos e Uso de Solos e operações de cruzamento entre eles. O produto final foi apresentado através de um mapa de CN médio por sub-bacia.

Este trabalho foi desenvolvido utilizando o sistema SPRING, versão 4.0, do Instituto Nacional de Pesquisas Espaciais – INPE (INPE, 1996).

**ABSTRACT** – Criciúma city, situated in the southeastern of Santa Catarina state, has been suffered the common impacts of disordered urbanization effect, where ground impermeability causes runoff increase and consequent normal river bed flow out.

For identification of critical inundation areas and respective flood flows, it was realized the hydrological simulation of Criciúma's river Basin, using IPHS1 model. Due to basin data availability limitations it was used, in the superficial runoff separation simulation, the SCS (Soil Conservation Service) method. In this method the only parameter is CN and its variation confers a great sensitivity in the model.

In order to obtain greater trustworthiness in the simulation results, it was used geoprocessing techniques for CN determination. The applied methodology involved the elaboration of thematic maps of Type of Ground and Ground Use and operations of crossing between them. The final product was presented through a sub-basin middle CN map.

This work was developed using the SPRING 4.0 system, of the National Institute of Space Research - INPE (INPE, 1996).

**Palavras-chave**: Modelagem hidrológica, CN, geoprocessamento

 $\overline{a}$ 

<sup>1</sup> Engenheira Hidróloga da CPRM, Rua Banco da Província, 105, CEP 90840-030, Porto Alegre, RS. E-mail karine@pa.cprm.gov.br

<sup>2</sup> Engenheira Hidróloga da CPRM, Rua Banco da Província, 105, CEP 90840-030, Porto Alegre, RS. E-mail marcia@pa.cprm.gov.br

<sup>&</sup>lt;sup>3</sup> Professor do Instituto de Pesquisas Hidráulicas-UFRGS, Rua Bento Gonçalves, 9500, CEP 91501-970, Porto Alegre, RS. E-mail risso@iph.ufrgs.br

# **INTRODUÇÃO**

O sistema de drenagem de muitos municípios do Brasil tem sofrido os impactos comuns devido à urbanização. As principais conseqüências decorrentes deste crescimento descontrolado estão associadas com o aumento do pico de vazão de cheia, a antecipação no tempo desta vazão máxima e o aumento do escoamento superficial.

A bacia hidrográfica é um sistema acionado por um estímulo, a precipitação, e através de diversos fenômenos do ciclo hidrológico, transforma esta precipitação em vazão. Modelos hidrológicos *precipitação-vazão* têm sido utilizados para realizar um prognóstico dos principais efeitos da urbanização na bacia.

Os dados de entrada necessários para a modelagem são a precipitação de projeto e as características da bacia, tanto ambientais (solo, vegetação, topografia, etc.), como sócioecnonômicas (população, tipos de atividades agrícolas desenvolvidas, número de indústrias, etc.), estas últimas refletindo-se na alteração do uso das terras, com conseqüentes impactos sobre o sistema de drenagem.

Um dos grandes problemas enfrentados no âmbito da modelagem refere-se à escassez de dados disponíveis da bacia e de metodologias mais precisas para a determinação de parâmetros sensíveis ao modelo. Com este propósito, técnicas de geoprocessamento têm sido crescentemente utilizadas no contexto do planejamento dos recursos hídricos. Sua importância, segundo Mendes e Cirilo, 2001, está relacionada à necessidade de se manipular propriedades ambientais que apresentam uma grande variabilidade espacial.

Este trabalho apresenta a metodologia empregada para a determinação do CN médio nas subbacias que compõem a bacia do rio Criciúma, através da utilização de ferramentas de geoprocessamento.

Para a elaboração dos mapas temáticos e realização do cruzamento de informações foi utilizado o sistema SPRING, versão 4.0 do Instituto Nacional de Pesquisas Espaciais – INPE (INPE, 1996).

#### **CN NO MODELO IPHS1**

Para a simulação hidrológica da bacia do rio Criciúma foi utilizado o modelo IPHS1 desenvolvido pelo IPH-Instituto de Pesquisas Hidráulicas-UFRGS, FEA-Faculdade de Engenharia Agrícola-UFPel e Agência para o Desenvolvimento da Lagoa Mirim- UFPel.

O modelo permite discretizar o sistema em dois módulos básicos: Bacia e Rio. O módulo Bacia simula o processo de transformação de chuva-vazão na superfície das bacias e o módulo Rio simula propagações de vazão em cursos de água, derivações inseridas nos mesmos e propagação em reservatórios.

O Módulo Bacia é formado pelos sub-modelos precipitação, separação do escoamento e escoamento superficial. O algoritmo de separação do escoamento permite separar a parcela de chuva efetiva a ser utilizada na determinação do hidrogama de escoamento direto. Dentre as opções disponíveis para a determinação do escoamento, foi utilizado, para o caso de Criciúma, o método da curva número do SCS.

As principais vantagens deste método são a existência de um parâmetro único, o CN, e a ampla difusão com abundante bibliografia sobre experiências de sua utilização. As principais desvantagens referem-se à desconsideração da percolação e da recuperação da capacidade de infiltração. Basicamente o método se adapta para cálculos em bacias com escassez de informação, enquadrando-se para o caso da bacia do rio Criciúma.

Este método relaciona o escoamento direto acumulado com a precipitação total a partir do traçado das curvas número. O número de cada curva está relacionado com a perda potencial inicial máxima S, dado pela equação 1.

$$
CN = \frac{25400}{(10+S)}
$$
 (1)

O valor de CN retrata as condições de cobertura e solo, variando desde uma cobertura muito permeável (limite inferior, valor = 0) até uma cobertura completamente impermeável (limite superior, valor  $= 100$ ).

# **DETERMINAÇÃO DO CN NA BACIA DO RIO CRICIÚMA**

Para a utilização do método da curva número do SCS foi necessário efetuar a determinação do parâmetro CN, para cada uma das sub-bacias. Seus valores são função do tipo de solo e do uso do solo e na literatura existem tabelas, geradas com base em condicionamentos urbanos americanos, que apresentam este relacionamento de informações (Tucci, 1993).

No entanto, em função do CN ser o único parâmetro do método SCS, e apesar deste fato ser apresentado como uma de suas vantagens, verifica-se que a modelagem hidrológica apresenta uma grande sensibilidade em relação a sua variação, incorrendo, conseqüentemente, na necessidade de uma grande precisão na sua determinação. Existem diversas maneiras de determinar-se o CN, como através de análise visual de mapas temáticos, reconhecimento de campo ou mesmo métodos de correlação com densidade urbana.

Atualmente, técnicas de geoprocessamento têm sido crescentemente utilizadas na determinação do CN. As operações de cruzamento de mapas podem ser combinadas para diferentes objetivos. No caso em análise, o objetivo foi a obtenção do valor de CN médio para cada sub-bacia de contribuição da bacia do rio Criciúma. Para efetuar o cruzamento de informações foram necessários os seguintes mapas: (i) Mapa de Sub-Bacias, (ii) Mapa de Tipos de Solos e (iii) Mapa de Uso do Solo.

## **Mapa da Bacia do Rio Criciúma**

Para a delimitação da bacia hidrográfica do rio Criciúma, foram utilizadas 42 ortofotocartas digitais, na escala 1:2.000, geradas a partir da restituição e ortorretificação de fotografias aéreas coloridas, de vôo realizado no ano de 2000, na escala 1:8.000, reamostradas após a ortorretificação para a escala 1:2.000. Este material foi fornecido pela Prefeitura Municipal de Criciúma.

A partir da integração dessas 42 ortofotocartas em uma única carta topográfica digital, com curvas de nível eqüidistantes de 1 m, foi gerado no Autocad Map um arquivo extensão "dxf" onde as curvas de nível foram convertidas para pontos cotados e integrados com pontos de controle existentes nas cartas topográficas. No software IDRISI 3.2, foi importado o arquivo "dxf" e gerado o modelo numérico do terreno (MNT), onde os valores de altitude do terreno apresentam variação contínua.

Após à geração do MNT, através de rotinas do programa, foi delimitada a bacia hidrográfica do rio Criciúma e gerados os canais de drenagem e sub-bacias correspondentes, sempre contrapondo os dados digitais gerados no procedimento, com as ortofotocartas e ortofotos da área, o que facilita a visualização das feições do terreno e correções, caso necessárias. Inicialmente a bacia do rio Criciúma foi dividida em 17 sub-bacias de contribuição. Algumas destas sub-bacias foram novamente divididas, em função de apresentarem mais de um ponto de chegada da macrodrenagem no canal do rio Criciúma, resultando por final num total de 31 sub-bacias.

Na Figura 1 encontra-se ilustrado o Mapa das Sub-Bacias do rio Criciúma, contendo o mosaico das ortofotocartas que a compõem.

#### **Mapa de Solos**

A partir do Mapa Pedológico do Município de Criciúma (Jungblut, 1995), delimitado para a bacia do rio Criciúma, foi feita uma reclassificação dos solos considerando aspectos como geração de escoamento superficial, taxa de infiltração, porcentagens de areia, silte e argila na sua composição e grau de permeabilidade, conforme definido por Tucci (1993), onde:

i) solo A: solos que produzem baixo escoamento superficial e alta infiltração. Solos arenosos profundos com pouco silte e argila;

ii) solo B: solos menos permeáveis do que o anterior, solos arenosos menos profundos do que o tipo A e com permeabilidade superior à média;

iii) solo C: solos que geram escoamento superficial acima da média e com capacidade de infiltração abaixo da média, contendo percentagem considerável de argila e pouco profundos;

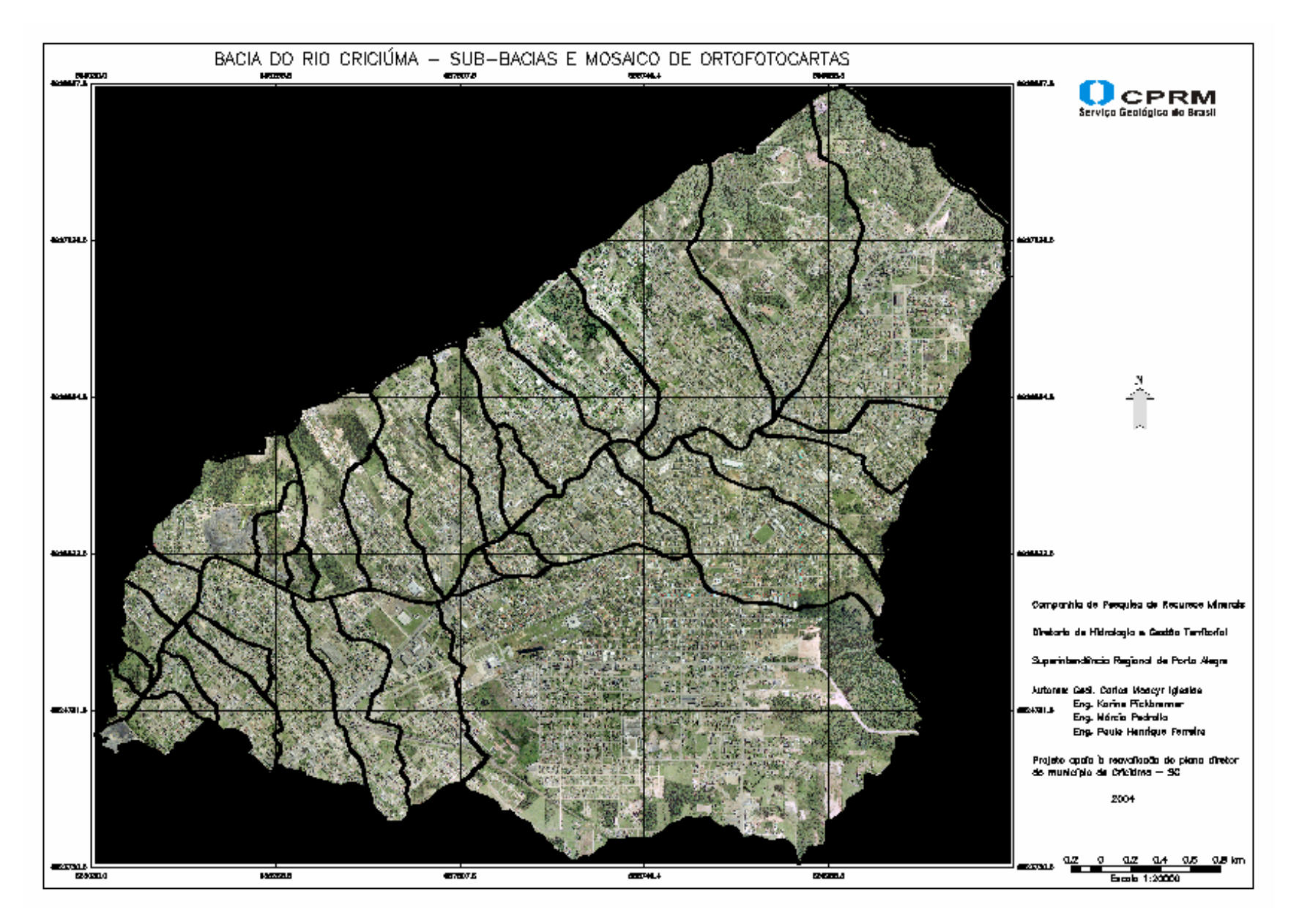

Figura 1 – Bacia do Rio Criciúma – Mapa de Sub-Bacias e Mosaico de Ortofotocartas

iv) solo D: solos contendo argilas expansivas, pouco profundos e com muito baixa capacidade de infiltração, gerando a maior proporção de escoamento superficial.

Os solos de toda a bacia do rio Criciúma foram enquadrados nos tipos B ou C pelo Geólogo Antônio Krebs – CPRM, conforme Tabela 1. Considerou-se como solo B os solos com permeabilidade superior à média e solo C como solos que geram escoamento superficial acima da média e com capacidade de infiltração abaixo da média, contendo porcentagem considerável de argila e pouco profundos.

| Solo             | Descrição                                                                                                    | Reclassificação |
|------------------|----------------------------------------------------------------------------------------------------|-----------------|
| PEa1             | Podzólico Vermelho-Escuro álico argila de atividade alta A proeminente<br>textura média/argilosa relevo suave ondulado e ondulado.   | $\mathcal{C}$   |
| PEa <sub>3</sub> | Podzólico Vermelho-Escuro álico argila de atividade alta A proeminente<br>textura média/argilosa relevo forte ondulado e montanhoso. | B               |
| Ca <sub>3</sub>  | Cambissolo álico argila de atividade baixa A moderado textura argilosa<br>fase predegosa e não pedregosa relevo forte ondulado.      | B               |
| PVa2             | Podzólico Vermelho-Amarelo álico argila de atividade baixa A<br>moderado textura média/argilosa relevo ondulado e suave ondulado.    | $\mathcal{C}$   |
| PVa3             | Podzólico Vermelho-Amarelo álico argila de atividade alta e baixa A<br>moderado textura média/argilosa relevo ondulado.              | $\mathcal{C}$   |
| PVa4             | Podzólico Vermelho-Amarelo álico argila de atividade baixa A<br>moderado textura média/argilosa relevo forte ondulado.               | $\mathbf C$     |
| AD               | Areas degradadas.                                                                                                    | $\mathcal{C}$   |
| Urbana           | Mancha $\vert$ Área urbanizada, com alto grau de impermeabilização, correspondente<br>ao perímetro central da cidade.                | $\mathbf C$     |

Tabela 1 – Reclassificação dos solos

A reclassificação do Mapa Pedológico gerou como produto final o mapa temático que está ilustrado na Figura 2.

# **Mapa de Uso do Solo**

O mapa de uso do solo foi definido a partir de 27 ortofotocartas que englobam a bacia do rio Criciúma.

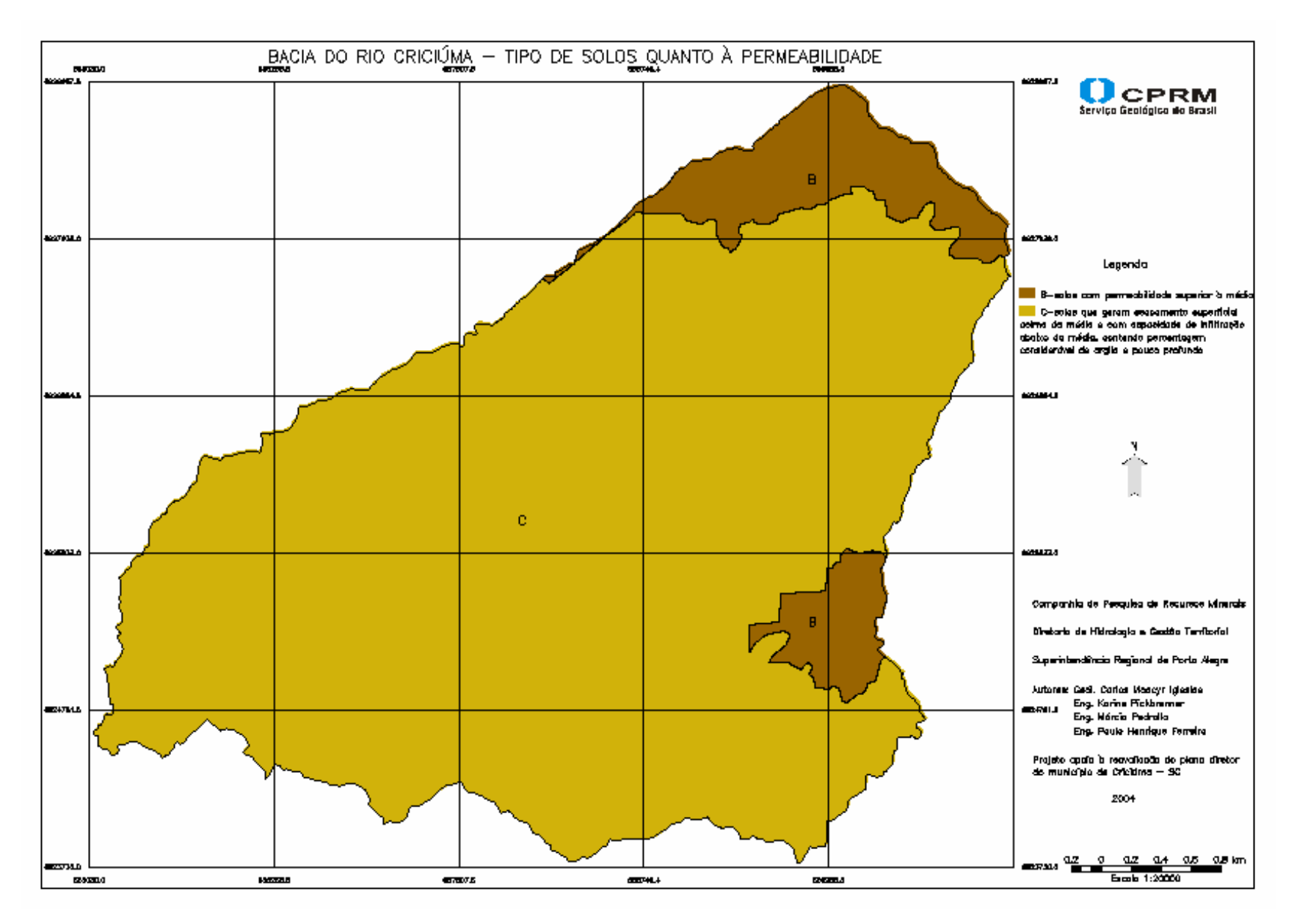

Figura 2 – Bacia do Rio Criciúma – Mapa de Solos

Inicialmente, no módulo IMPIMA do SPRING foi alterada a resolução de todas as fotos, passando o tamanho do pixel de 19 para 57 cm. Tal procedimento foi necessário para que fossem filtradas as áreas muito pequenas, sem prejuízo do objetivo do trabalho e facilitando o processamento das imagens em um único arquivo.

No módulo SPRING cada uma das fotos passou pelos processos de segmentação, classificação e transformação em categoria temática.

## *Segmentação*

No processo de segmentação são identificadas regiões homogêneas dentro da imagem, que é dividida em regiões que devem corresponder às áreas de interesse da aplicação. Entende-se por regiões um conjunto de pixels contíguos, que se espalham bidirecionalmente e apresentam uniformidade.

O método de agrupamento de dados utilizado foi o do Crescimento das Regiões, no qual somente as regiões adjacentes, espacialmente, podem ser agrupadas. Inicialmente, este processo de segmentação rotula cada pixel como uma região distinta; depois, por um critério de similaridade, as regiões adjacentes vão sendo agrupadas. O processo é repetido até que nenhum outro agrupamento possa ser feito. O critério de similaridade baseia-se em um teste de hipótese estatístico que testa a média entre as regiões. Após vários testes com exemplares de fotos da bacia escolheu-se para o parâmetro similaridade o valor 8 e área (pixel) 50. A Figura 3 (INPE, 2000), ilustra o processo de segmentação de uma imagem.

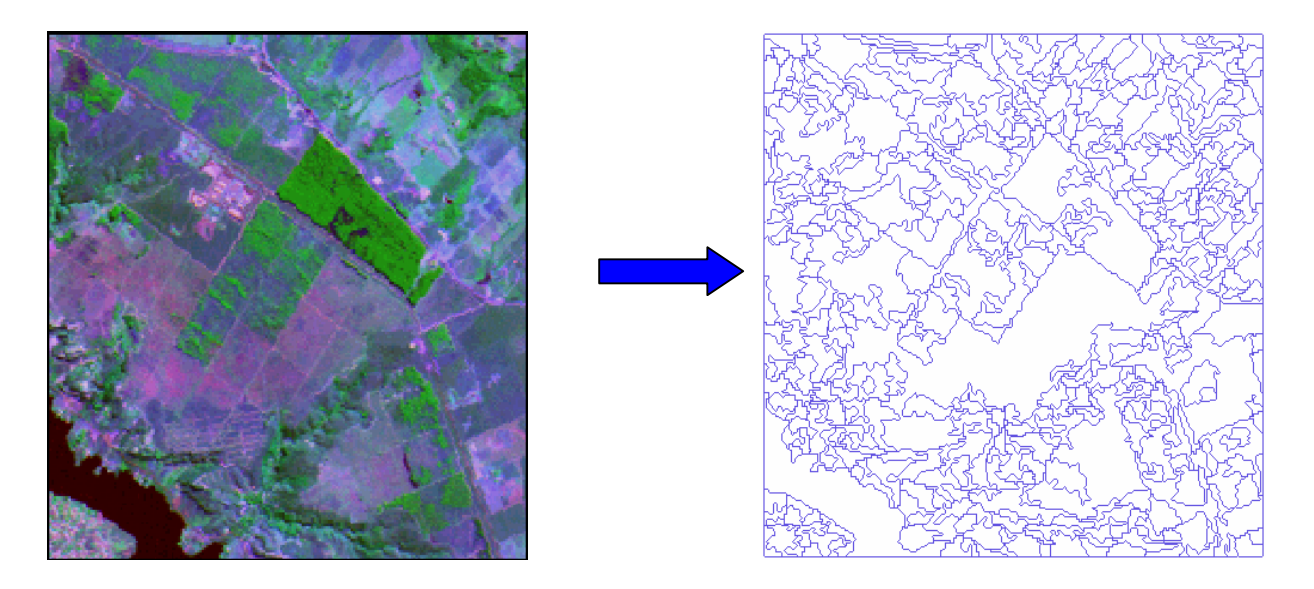

Figura 3 – Segmentação de Imagem

O resultado da segmentação é uma imagem rotulada, em que cada região apresenta um rótulo (valor de nível digital).

# *Classificação*

A classificação trata-se de um processo de reconhecimento de padrões e objetos homogêneos. Como resultado de uma classificação cada ponto (ou região) da imagem é mapeado para uma classe.

No nosso caso os métodos de classificação utilizados foram por região e supervisionados. O método por região significa que os pixels que formam a região foram mapeados para uma mesma classe, baseando-se no valor de todos os pixels que formam a região. Supervisionado significa que o usuário informa a priori o conjunto de classes para as quais os pontos da imagem serão mapeados, isto é, executa um treinamento.

No SPRING, para gerar uma classificação a partir de uma imagem segmentada foi necessário:

i) Criar um arquivo de contexto, que armazena as bandas que fazem parte do processo de classificação, o método utilizado (pixel ou região) e as amostras no caso de classificação por pixel.

ii) Extração de regiões, onde o algoritmo extrai as informações estatísticas de média e variável de cada região.

iii) Executar o treinamento, onde são feitas amostragens sobre a imagem segmentada. No caso foram feitas amostragens associadas a 5 (cinco) cores, conforme segue:

Verde escuro - bosques, matas e florestas;

Verde claro - campos em geral e gramados;

Laranja - ruas, telhados e depósitos de pirita, ou seja, áreas impermeáveis em geral;

Marrom - solo exposto e terra;

Azul -água.

Os depósitos de pirita foram amostrados como áreas impermeáveis, pois não havia informações precisas sobre como classificá-los. Optou-se, então, pela situação mais desfavorável, agindo deste modo a favor da segurança.

iv) Executar a classificação, que conforme citado anteriormente foi feita por regiões, onde são utilizados além da informação espectral de cada pixel a informação espacial que envolve a relação entre os pixels e seus vizinhos. Foi utilizado o classificador Batacharya.

### *Transformação em categoria temática*

A partir da imagem classificada foi executado o mapeamento para classes, o qual permite transformar a imagem classificada (categoria Imagem) em um mapa temático matricial (categoria Temática). Foram definidas 5 (cinco) classes temáticas, cada qual referente a uma cor da classificação descrita anteriormente:

1. Vegetação Arbórea – abrange bosques, matas e florestas (referente ao verde escuro);

2. Campos e gramados – abrange campos em geral e gramados (referente ao verde claro);

3. Solo exposto – abrange solo exposto e terra (referente ao marrom);

4. Áreas impermeáveis – abrange ruas, telhados e depósitos de pirita (referente ao laranja);

5. Água - abrange água (referente ao azul).

O mapa temático na forma matricial (raster) pode ser transformado para o formato vetorial e ambos coexistirem no mesmo projeto.

Na imagem temática foram corrigidos eventuais erros de classificação. Ocorre que a classificação no caso de fotos aéreas é feita pela cor, e muitas vezes houve alguma confusão. Por exemplo, existem várias cores de telhados como cinza, vermelho, branco, marrom; por outro lado, a terra também tem cor marrom e muitas vezes um telhado foi classificado como Solo exposto, da mesma forma que a terra poderia ter sido classificada como área impermeável. Este tipo de erro foi corrigido manualmente a partir da comparação visual entre a foto aérea e a respectiva imagem temática. Na Edição Vetorial da imagem temática é possível definir uma nova classe para um polígono selecionado e desta forma corrigir este tipo de problema. Na Figura 4 (INPE, 2000), é apresentado um esquema do processo de transformação de uma imagem, no caso fotos aéreas, em mapa temático.

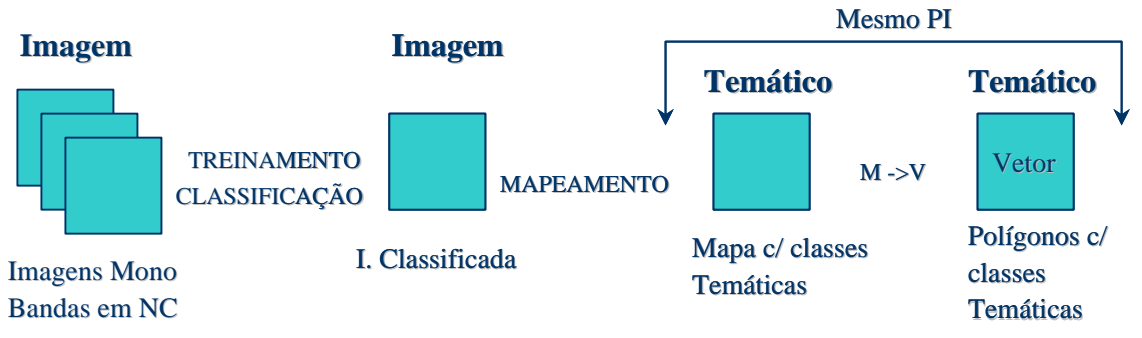

Figura 4 - Etapas para obtenção de um mapa temático no SPRING

Foi criado, por fim, um mosaico de imagens para unir num mesmo plano de informação todas as imagens temáticas e recortado neste mosaico o limite da bacia. Desta forma obteve-se o Mapa de Uso do Solo - Figura 5 - no formato matricial.

#### **Cruzamento entre Mapas**

O cruzamento entre o Mapa de Solos, o Mapa de Uso do Solo e o Mapa de Sub-bacias combinados com operações de fatiamento em classes, operações de ponderações e operações zonais, resultou no mapa do CN Médio por Sub-Bacia.

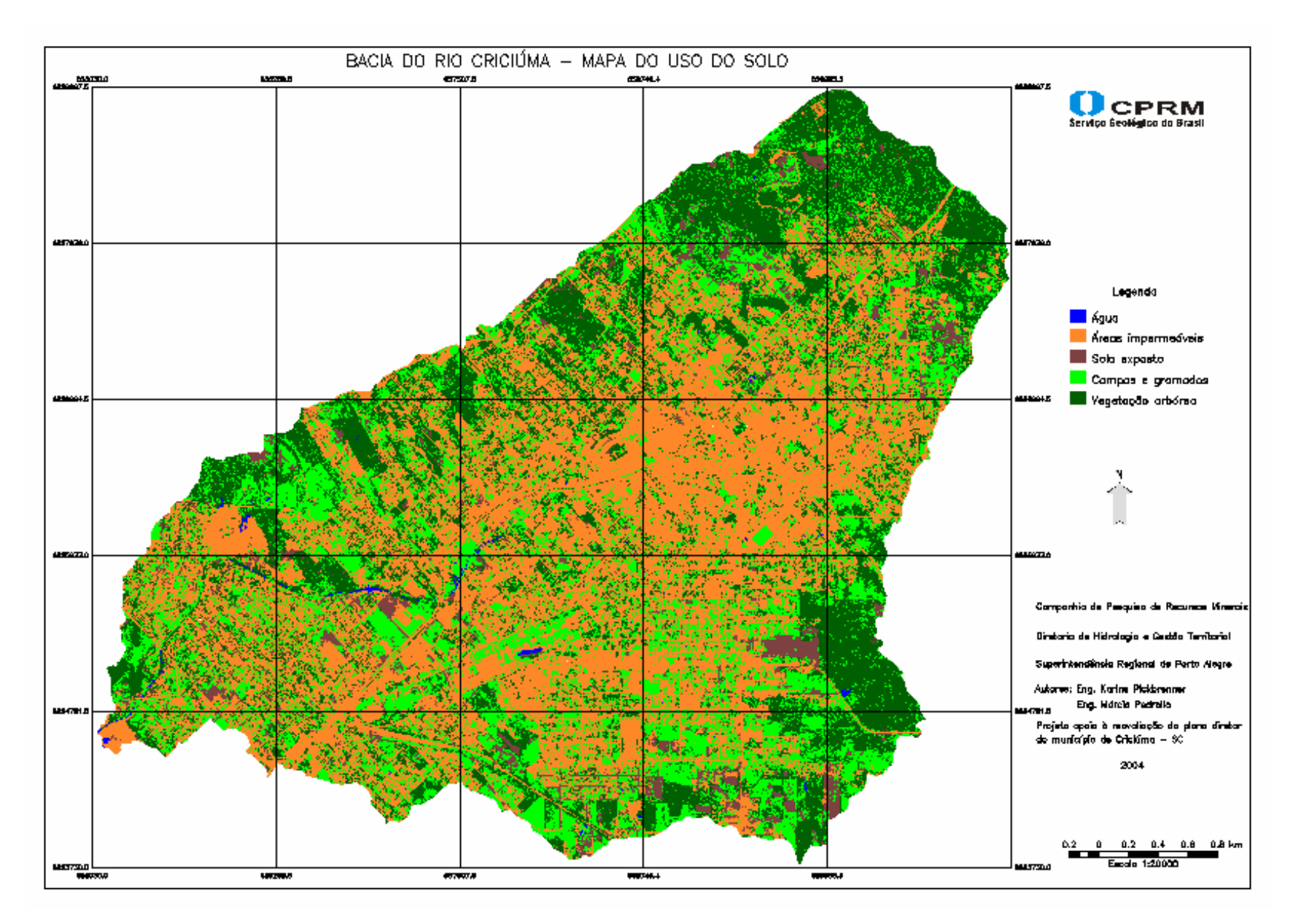

Figura 5 – Bacia do Rio Criciúma – Mapa de Uso do Solo

O procedimento iniciou-se pela obtenção de dez novas classes temáticas a partir do cruzamento, pixel a pixel, entre as duas classes do Mapa de Solos (B e C) e as cinco classes do Mapa de Uso do Solo (vegetação arbórea, campos e gramados, solo exposto, áreas impermeáveis e água), de acordo com a Tabela 2.

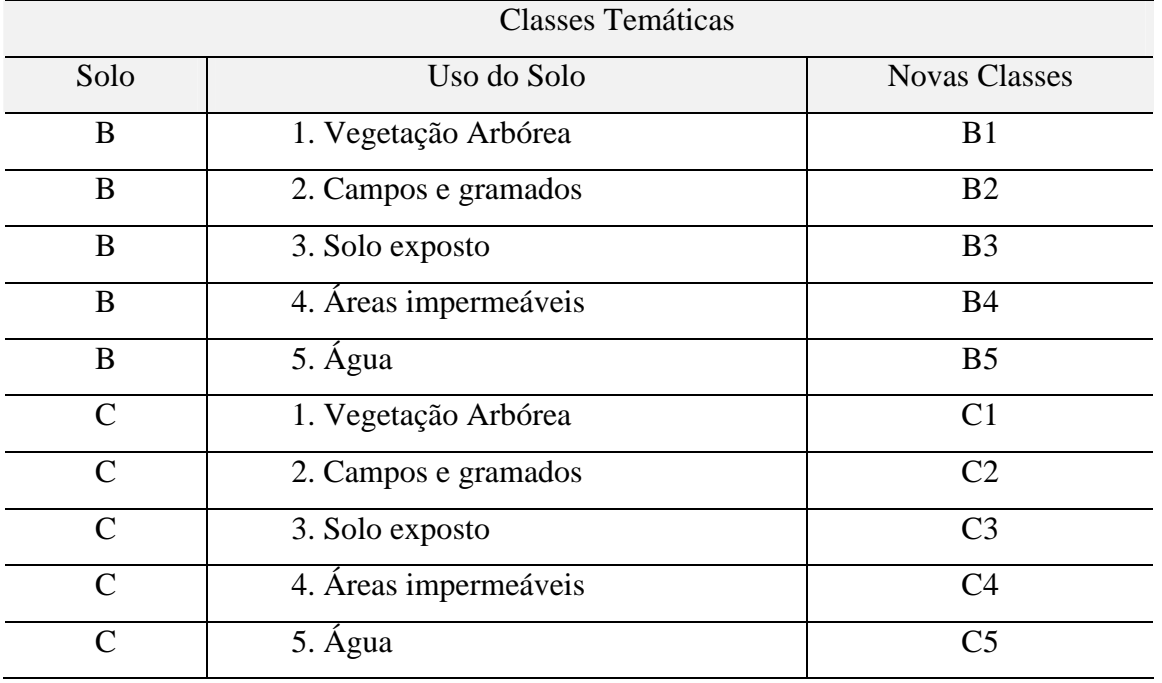

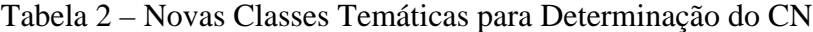

Posteriormente, executou-se à atribuição de valores às novas classes, baseados nos valores apresentados por Tucci (1997), conforme Tabela 3.

| Classes        | Valores de CN |
|----------------|---------------|
| B1             | 66            |
| B <sub>2</sub> | 74            |
| B <sub>3</sub> | 82            |
| <b>B4</b>      | 98            |
| B <sub>5</sub> | 100           |
| C1             | 77            |
| C <sub>2</sub> | 83            |
| C <sub>3</sub> | 87            |
| C <sub>4</sub> | 98            |
| C <sub>5</sub> | 100           |

Tabela 3 – Valores de CN por Classe

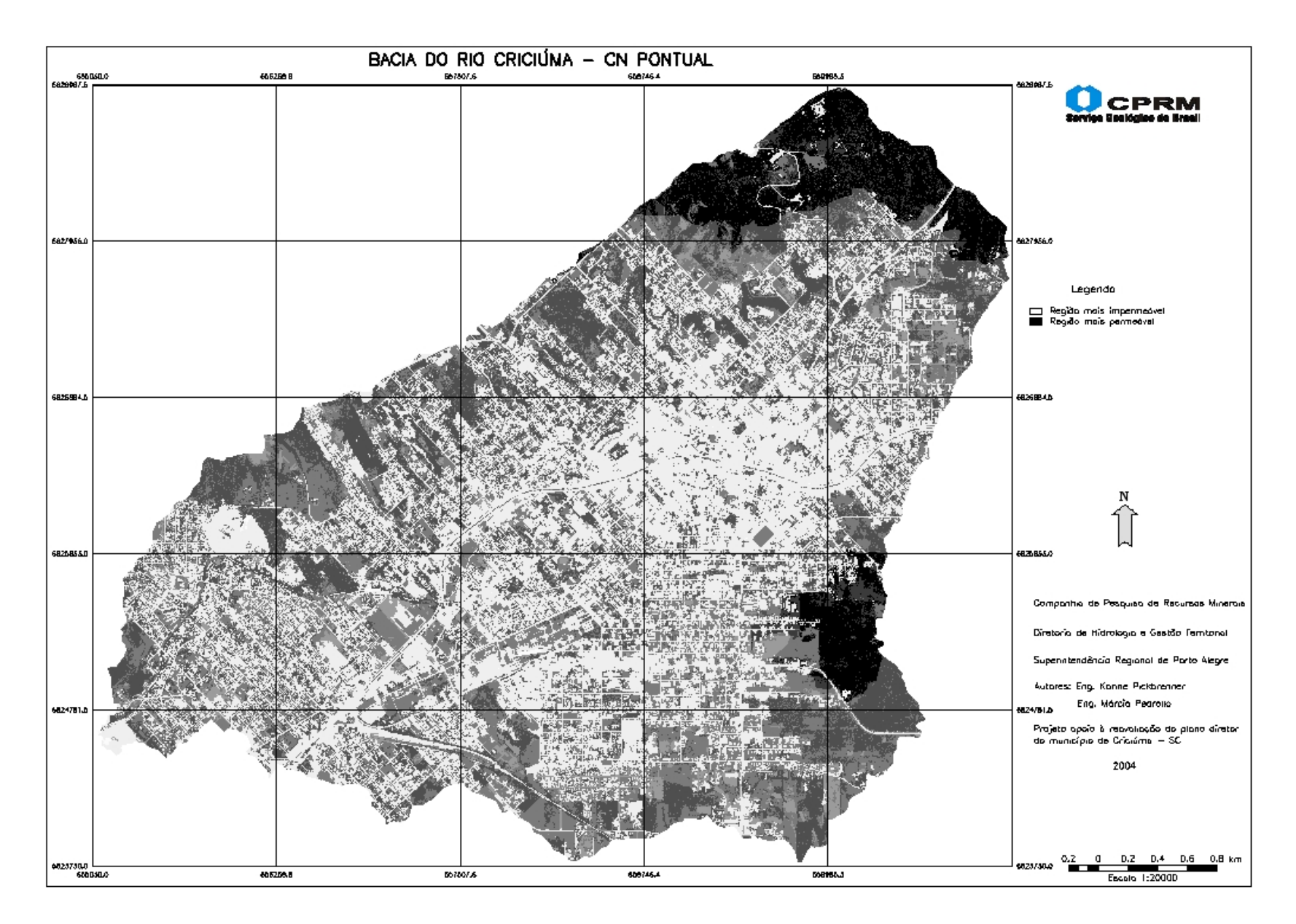

Figura 6 – Bacia do Rio Criciúma – Mapa de CN Pontual

Através do cruzamento entre o Mapa de Solos e o Mapa de Uso do Solo obteve-se um mapa de CN "pixel" a "pixel", representado na Figura 6. Neste mapa, em tons de cinza, quanto mais clara a cor, mais impermeável apresenta-se a área.

Finalmente, procedeu-se ao cálculo do CN médio de cada sub-bacia através do cruzamento do Mapa de CN Pontual com o mapa contendo a divisão das sub-bacias (Mapa de Sub-Bacias). O resultado foi apresentado numa tabela, contendo a valoração do CN médio para cada sub-bacia (Tabela 4).

| Sub-Bacia      | Valores de CN | Sub-Bacia      | Valores de CN |
|----------------|---------------|----------------|---------------|
| 1A             | 83,3          | $7\mathrm{B}$  | 87,3          |
| 1B             | 80,2          | <b>8A</b>      | 91,4          |
| 1 <sub>C</sub> | 86,6          | 8B             | 91,2          |
| 1D             | 90,2          | 8 <sup>C</sup> | 92,4          |
| 2A             | 89,6          | 9              | 86,9          |
| 2B             | 88,5          | 10             | 89,2          |
| 2C             | 89,3          | 11A            | 91,9          |
| 3A             | 86,3          | 11B            | 89,8          |
| 3B             | 86,2          | 12             | 90,8          |
| 3C             | 84,1          | 13             | 86,3          |
| 4A             | 91,2          | 14A            | 91,7          |
| 4B             | 90,3          | 14B            | 92,4          |
| 5A             | 84,7          | 15             | 87,5          |
| 5B             | 88,5          | 16             | 81,6          |
| 6              | 90,8          | 17             | 80,6          |
| <b>7A</b>      | 88,1          |                |               |

Tabela 4 – Valores de CN por Sub-Bacia

A classificação das sub-bacias pelo valor do CN gerou como produto o Mapa do CN Médio por Sub-Bacia, do tipo temático, apresentado na Figura 7. As sub-bacias com tons de marrom representam as áreas com os menores valores de CN, perfazendo 21% da área total da bacia. As cores mais claras (laranja e amarelo) são representativas de áreas mais impermeáveis, com os maiores valores de CN (37%). O vermelho foi utilizado para ilustrar as sub-bacias com valores intermediários de CN, que acabaram por representar o maior percentual na bacia (42%).

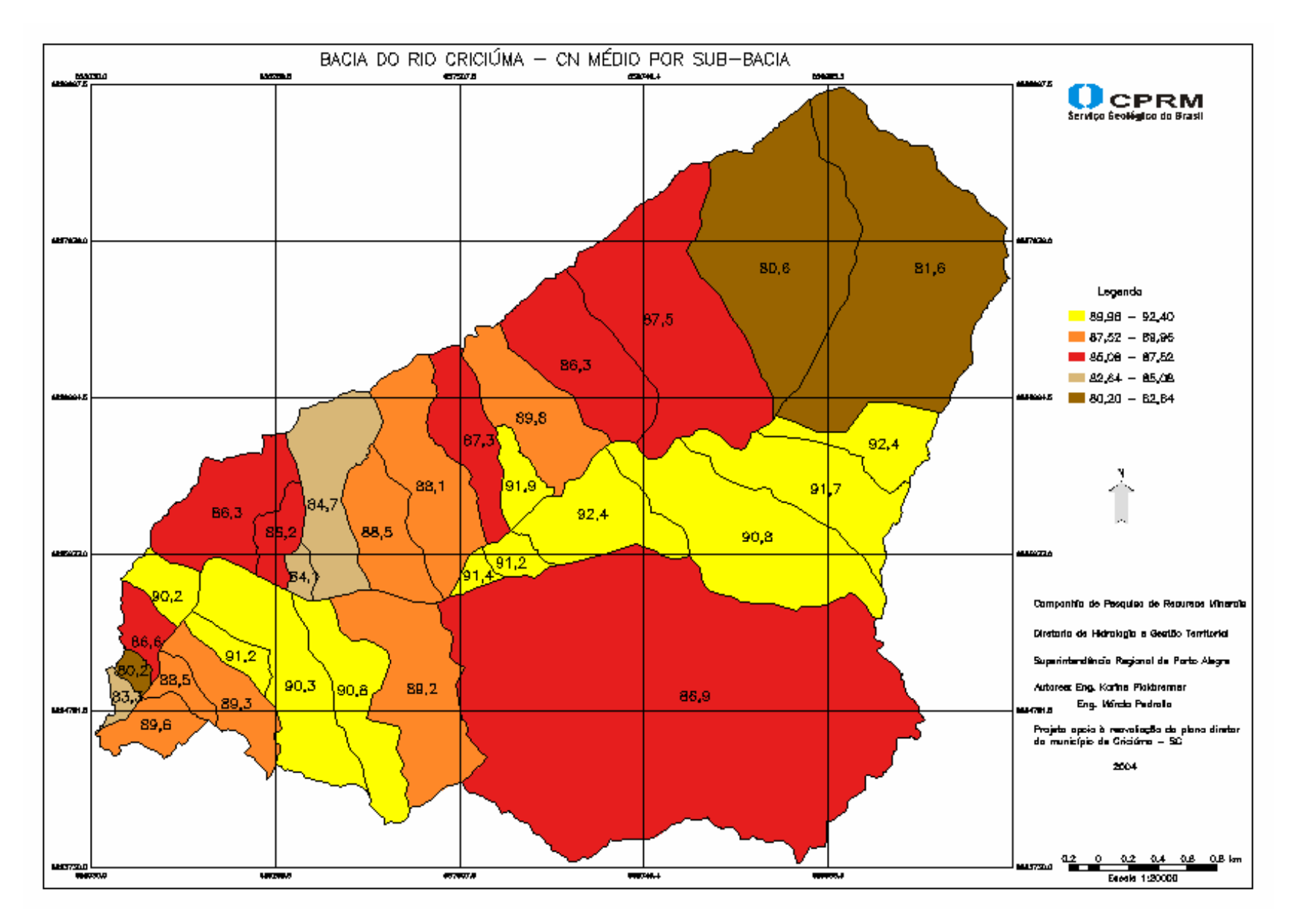

Figura 7 – Bacia do Rio Criciúma – Mapa de CN Médio por Sub-Bacia

## **CONCLUSÕES E RECOMENDAÇÕES**

A utilização de técnicas de geoprocessamento, que permitiram manipular informações distribuídas no espaço e agregar dados de diferentes fontes, mostrou-se como uma ferramenta bastante eficiente e precisa para a determinação do parâmetro CN.

A análise visual comparativa entre o Mosaico de Ortofotocartas (Figura 1) da cidade de Criciúma e o Mapa de CN Médio por Sub-Bacia (Figura 7) permite realizar uma primeira avaliação, embora mais superficial, da boa qualidade do método aplicado na determinação do CN. Ficam claramente perceptíveis os maiores valores de CN em áreas mais urbanizadas, onde os percentuais de impermeabilização apresentam-se bastante altos, associados às condições de solos com capacidade de infiltração abaixo da média. As regiões de matas e campos também aparecem como bons indicadores de áreas onde ocorre menor escoamento superficial (menor CN).

Os resultados apresentados na simulação hidrológica da bacia do rio Criciúma, utilizando o modelo IPHS1, mostraram-se bastante coerentes com o cenário atual do sistema de drenagem da cidade. Pode-se concluir que a insegurança da utilização do método SCS, em função da grande sensibilidade do modelo à variação do CN, parâmetro único do método, fica bastante amortecida pela utilização de operações de geoprocessamento na obtenção do CN médio.

Este trabalho mostrou o grande potencial apresentado por técnicas de geopreocessamento para o planejamento dos recursos hídricos, especificamente no âmbito de projetos de drenagem urbana, em bacias com escassez de dados.

Por fim, seria interessante desenvolver um trabalho, nesta mesma linha de pesquisa, que determinasse o efeito do detalhamento na delimitação das sub-bacias de contribuição, na valoração do CN médio e conseqüente modelagem do escoamento superficial. Neste trabalho, foi utilizado como indicador principal na divisão das sub-bacias, a contribuição das macrodrenagens no canal principal do rio. Desta forma, algumas sub-bacias apresentaram áreas bastante avantajadas, com características bem diferenciadas, absorvendo essa deficiência de homogeneidade num valor de CN intermediário e generalizado para toda a sub-bacia delimitada.

#### **BIBLIOGRAFIA**

INPE/DPI - Instituto Nacional de Pesquisas Espaciais/Divisão de Processamento de Imagens (1996). *Aplicativo de Geoprocessamento - SPRING*. – São José dos Campos – SP.

INPE/DPI – Instituto Nacional de Pesquisas Espaciais/Divisão de Processamento de Imagens (2000). *Tutorial SPRING - SPRING 3.4.* – São José dos Campos – SP.

IPH - Instituto de Pesquisas Hidráulicas; FEA-Faculdade de Engenharia Agrícola-UFPel ; Agência para o Desenvolvimento da Lagoa Mirim- UFPel. (s.d.). *Aplicativo para Modelagem Hidrológica e Hidráulica- IPHS1* – *versão 2.11*.

JUNGBLUT, M. (1995). *Pedologia do Município de Criciúma, SC..* CPRM, Porto Alegre-RS. 1v.

KREBS, A. S. J. ; VIERO, A. C. (1996). *Pedologia do Município de Criciúma, SC*. CPRM, Porto Alegre-RS. 1v.

MENDES, C. A. B.; CIRILO, J. A. (2001). *Geoprocessamento em Recursos Hídricos Princípios: Integração e Aplicação*. ABRH, Porto Alegre-RS, 536p.

TUCCI, C. E. M. (1995). *Drenagem Urbana*. UFRGS, Porto Alegre-RS, 428p.

TUCCI, C. E. M. (1993). *Hidrologia: Ciência e Aplicação*. UFRGS, Porto Alegre-RS, 943p.

TUCCI, C. E. M.; ZAMANILLO, E. A.; PASINATO H. D. (1989). *Sistema de Simulação Precipitação Vazão IPHS1*. IPH/UFRGS, Porto Alegre-RS, 66p.